- Introduction
	- Simulations Monte Carlo
	- L'analyse dans Geant4
- Les choix
	- Approches simples: Excel, Gnuplot …
	- Approches avancées: Cernlib, ROOT, JAS …
- Conclusion

- Introduction
	- Simulations Monte Carlo
	- L'analyse dans Geant4
- Les choix
	- Approches simples: Excel, Gnuplot …
	- Approches avancées: Cernlib, ROOT, JAS …
- Conclusion

#### *Introduction: Simulations Monte Carlo (a)*

- **Simulations Monte Carlo** 
	- « Mimique »: dame nature
	- Interactions:
		- Processus physiques?
		- Causes et effets?
	- Optimisation: construction de détecteurs
- Complexité des « Détecteurs »
	- Contient les éléments à étudier
	- Peuvent être simples ou très compliqués

#### *Introduction: Simulations Monte Carlo (b)*

- Interprétation des résultats (voir plus loin)
	- Fichier ASCII ou autre format
		- Excel, Gnuplot ...
	- Outils d'analyse plus avancés
		- Cernlib, ROOT, JAS ...
- Complexité: pourquoi?

#### *[Note sur les Géométries] (de l'espace au médical)*

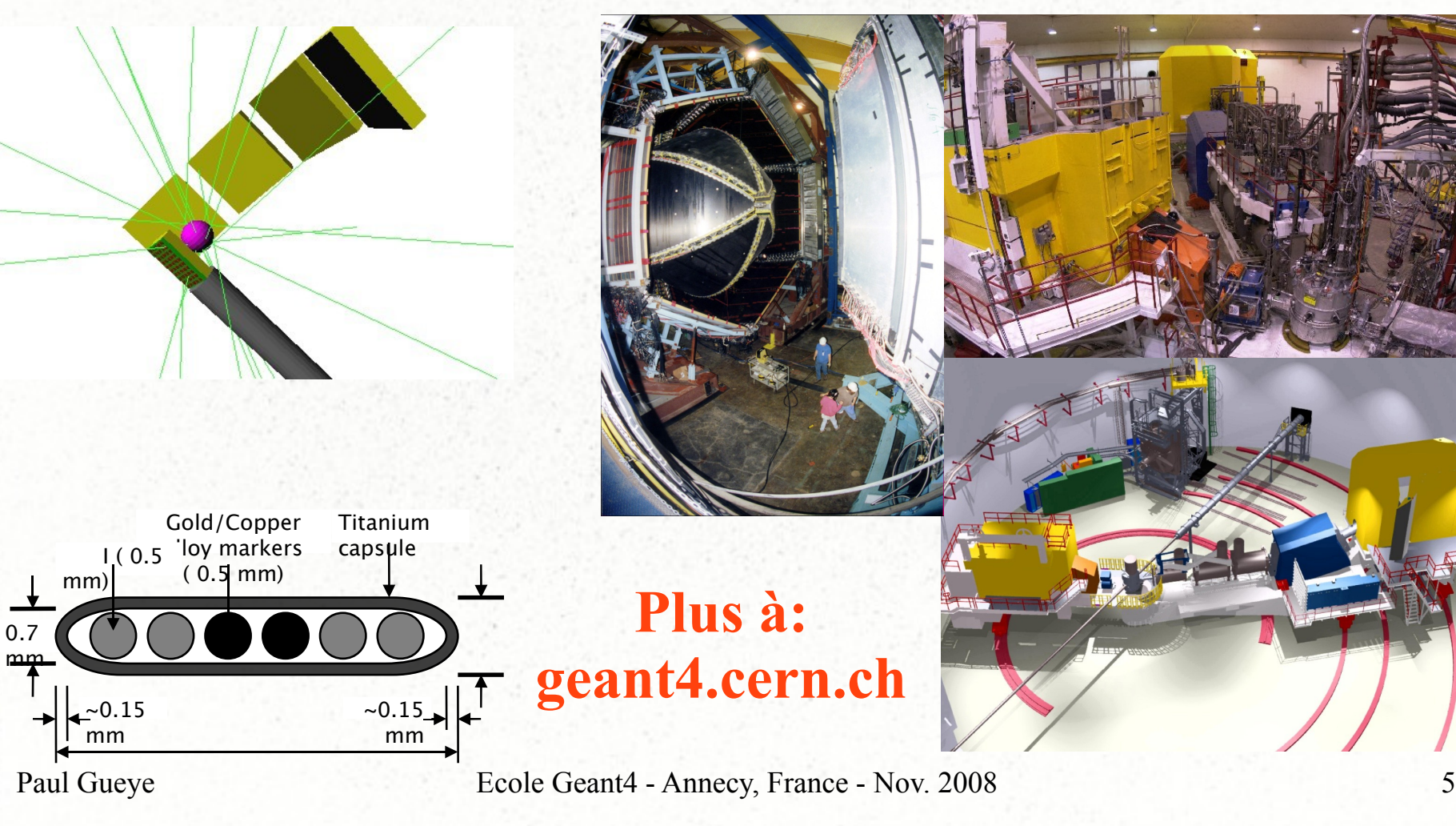

#### *Introduction: Simulations Monte Carlo (c)*

- Du macroscopique au microscopique
- Variables d'intérêt:

– …

- Energie, impulsion, position …
- Dose, température, densité …
- Section efficaces, longueurs de radiation …
- Et leur inter-dépendances!

- Introduction
	- Simulations Monte Carlo
	- L'analyse dans Geant4
- Les choix
	- Approches simples: Excel, Gnuplot …
	- Approches avancées: Cernlib, ROOT, JAS …
- Conclusion

#### *Introduction: L'Analyse dans Geant4*

- Geant $4 = \kappa$  toolkit »
- Contrainte: accommoder les applications multiples
- Option: choix par les utilisateurs (gratuits et payant)
- Adoption:
	- AIDA: Analysis Interface for Data Analysis
	- Centralise toutes les commandes
		- Génération d'histogrammes et ntuples
		- Lien établi durant compilation

- Introduction
	- Simulations Monte Carlo
	- L'analyse dans Geant4
- Les choix
	- Approches simples: Excel, Gnuplot …
	- Approches avancées: Cernlib, ROOT, JAS …
- Conclusion

# *Les Choix (a)*

- Avant tout
	- Permettre l'analyse: setenv G4ANALYSIS\_USE 1
	- Choisir format du fichier de sortie
		- fichier. $XX$  ( $XX = txt$ , root, hbook ...)
		- Plus de détails: exercices jour3e et jour 3f
- Deux approches possibles
	- Simple: fichiers textes (tableaux de valeurs)
	- Avancée: histogrammes, ntuples

# *Les Choix (b)*

- Objectifs
	- Lire x, y, z ...
	- Graphes
		- Variables individuelles: x, y, z ...
		- 2D & 3D:  $y=f(x)$ ,  $z=f(x)$ ,  $y=f(z,x)$ ...
		- Analyse poussées: fits, statistique ...
- Approches
	- Simples : histogrammes
	- Avancées: ntuples

- Introduction
	- Simulations Monte Carlo
	- L'analyse dans Geant4
- Les choix
	- Approches simples: Excel, Gnuplot …
	- Approches avancées: Cernlib, ROOT, JAS …
- Conclusion

# *Les Choix: Approche Simple – Excel-like (a)*

- Microsoft (\$\$)
- Open Office (free) (www.openoffice.org)

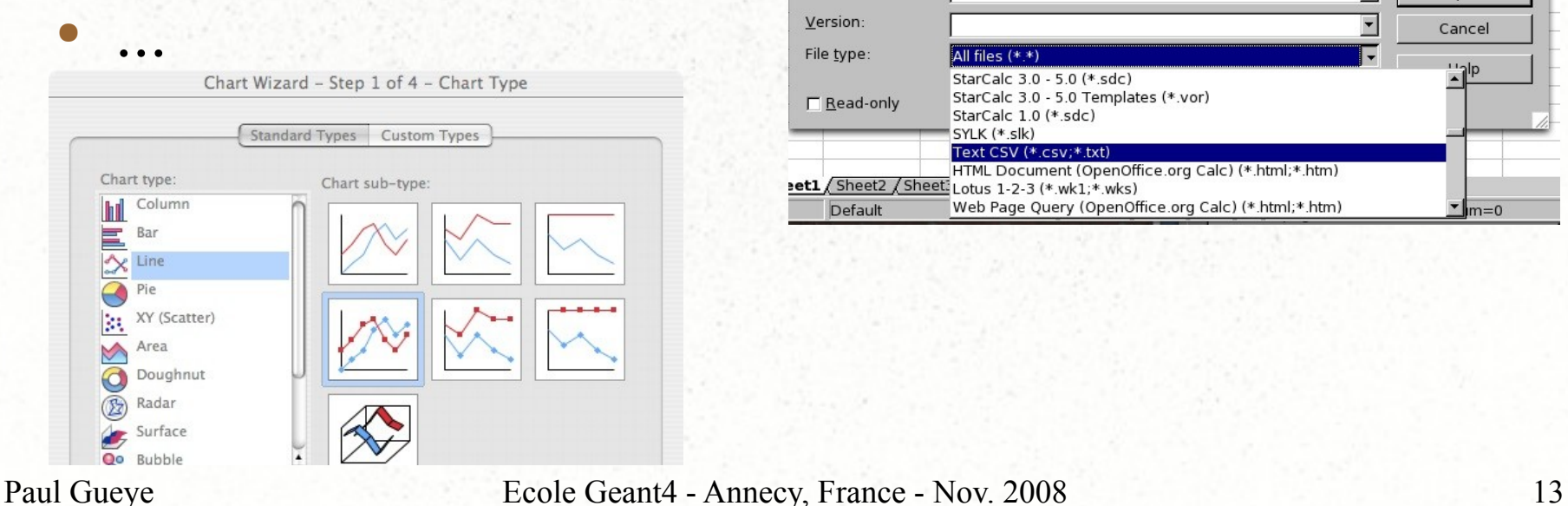

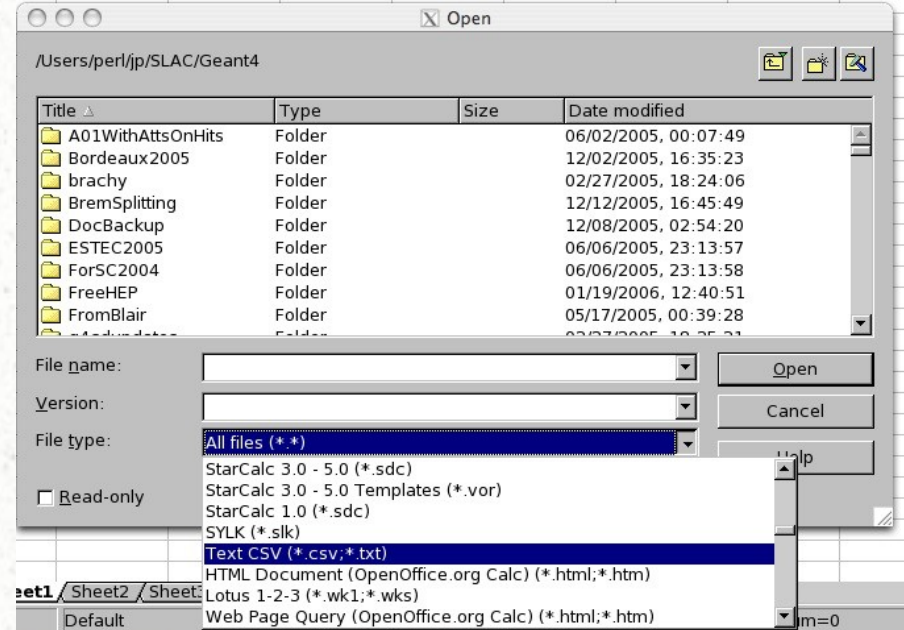

#### *Les Choix: Approche Simple – Excel-like (b)*

#### Exercice: jour3c

Longitudinal depuis dose distribution

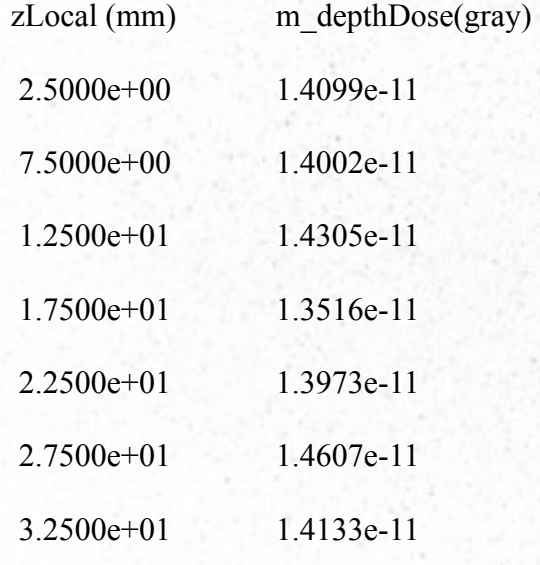

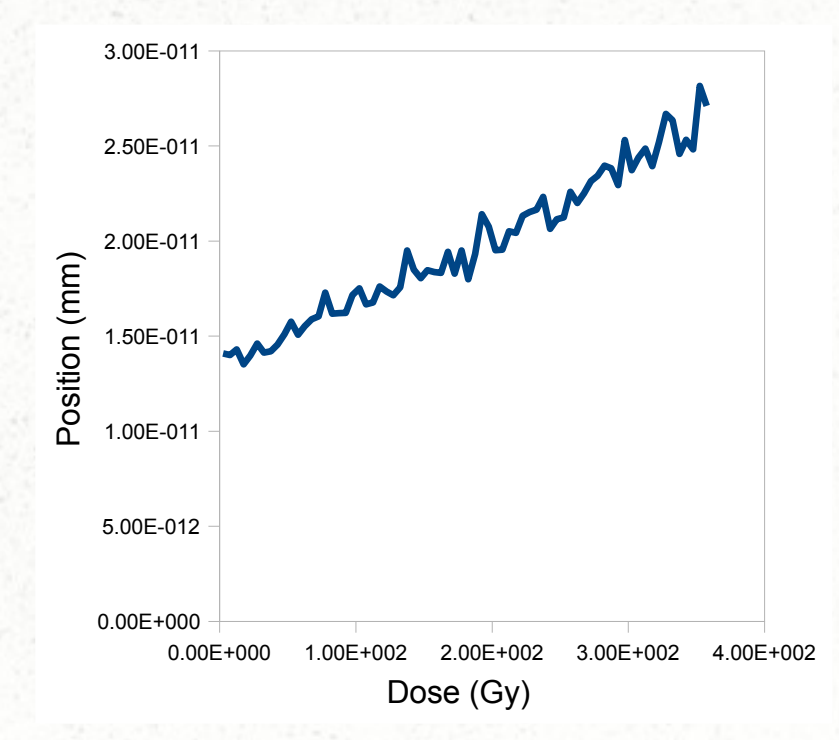

#### Analyse avec Excel

...........

# *Les Choix: Approche Simple - Gnuplot*

- Gnuplot (free): www.gnuplot.info
- Analyse des données utilisant des commandes en mode interactif

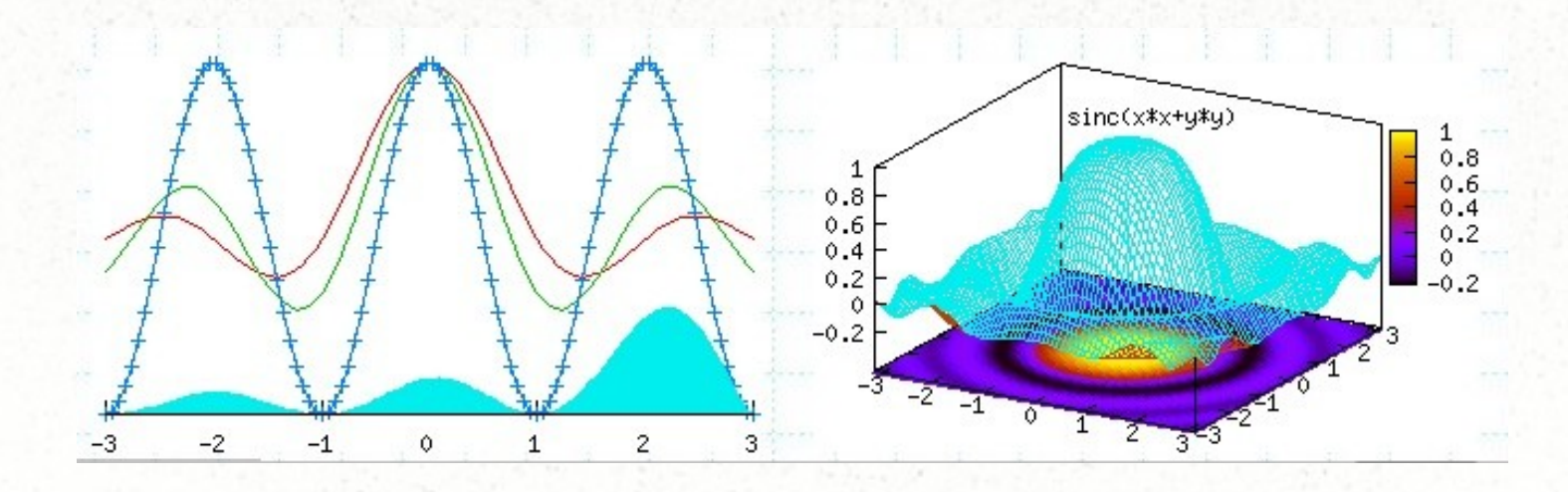

- Introduction
	- Simulations Monte Carlo
	- L'analyse dans Geant4
- Les choix
	- Approches simples: Excel, Gnuplot …
	- Approches avancées: Cernlib, ROOT, JAS …
- Conclusion

#### *Les Choix: Approche Avancée - General*

- Copier l'exemple analyse de Geant4
	- cp -r \$G4INSTALL/example/extended/analysis/AnaEx01 \$G4WORKDIR/.
- Compiler
	- cd AnaEx01
	- make
- Aller dans le répertoire analyse
	- cd analysis/Lab

### *Les Choix: Approche Avancée – JAS (a)*

- Java Analysis Studio
- http://jas.freehep.org/jas3/
- Langage: Java
- **Gratuit**
- Lancer l'exemple AnaEx01 run.mac
- Lancer jas

jas3 AnaEx01.aida

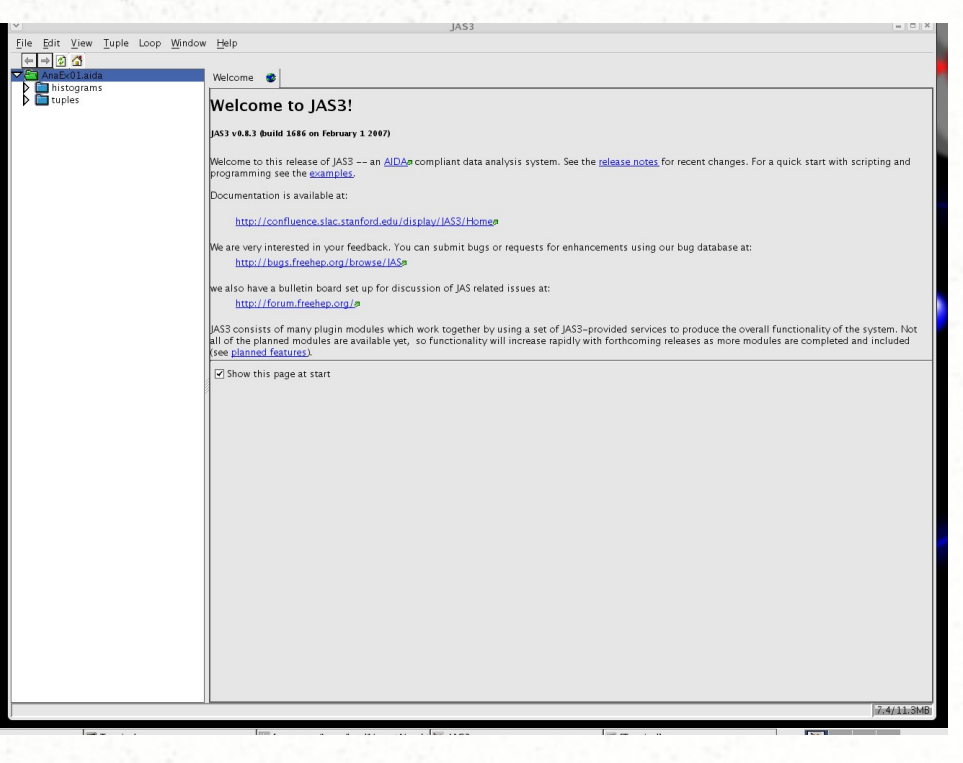

#### *Les Choix: Approche Avancée – JAS (b)*

- Appuyer sur les flèches: AnaEx01.aida et histograms
- Double click: EAbs

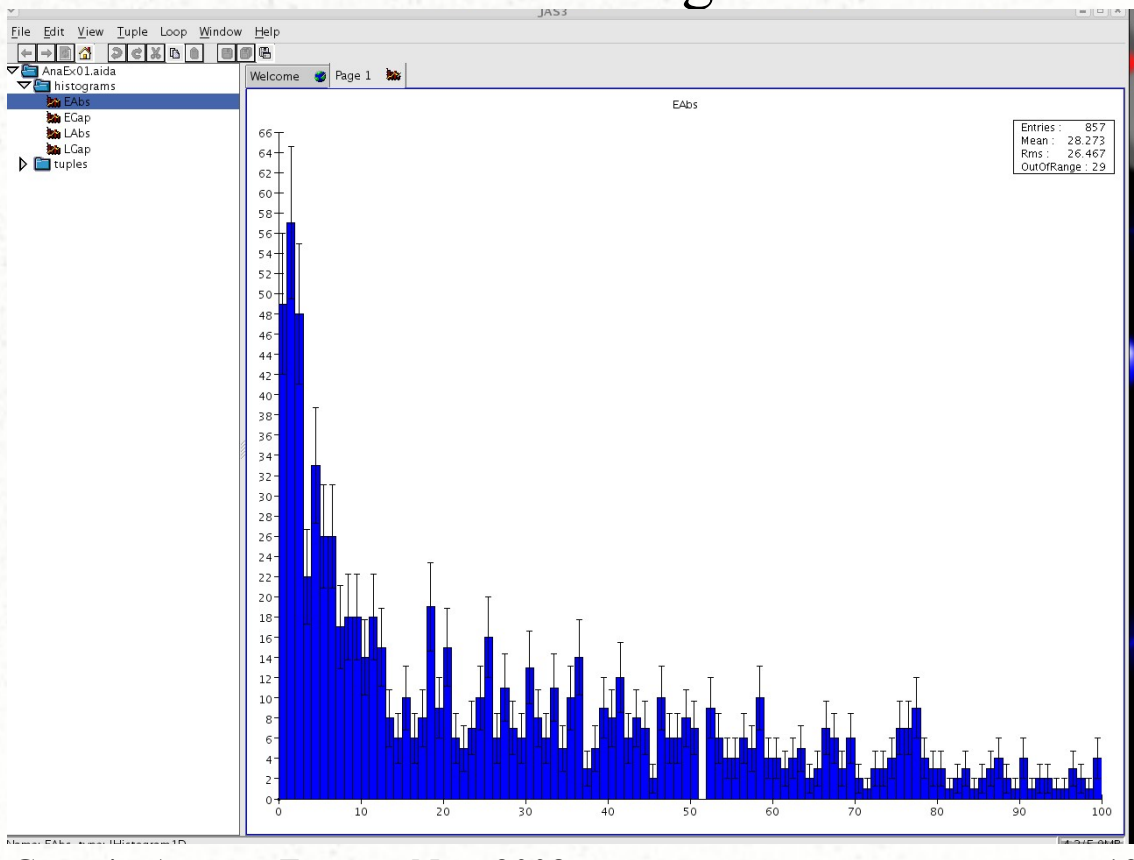

#### *Les Choix: Approche Avancée – JAS (c)*

- Appuyer sur les flèches: tuples et AnaEx01
- Sélection 1:  $-5.01 - 1$ tunlar LAhs **IN** EGap  $110 -$ EAbs et LAbs  $105 100<sup>1</sup>$  $95 -$ (shift+souris) 90  $85$  $80 -$ Sélection 2:  $70<sup>°</sup>$ 
	- Tuples
	- → Scatter Plot
	- $\rightarrow$  Current Region

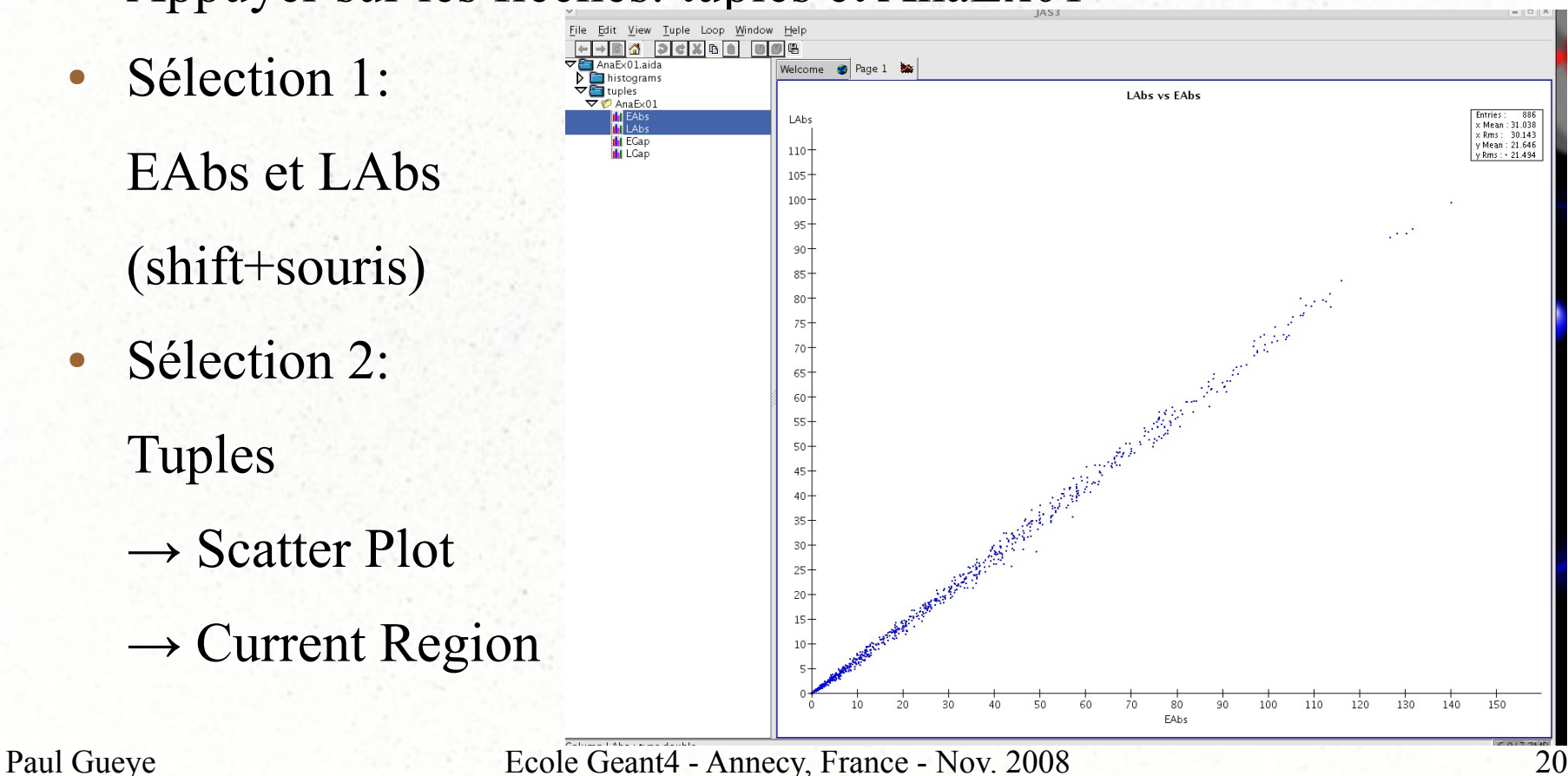

#### *Les Choix: Approche Avancée – ROOT (a)*

- [http://root.cern.ch](http://root.cern.ch/)
- Langage: Objet Orienté (C++)
- **Gratuit**
- Modifier l'exemple comme ci-dessous

**nedit src/AnaEx01AnalysisManager.cc**

**//std::string opts = "compress=no";**

**//fTree = treeFactory->create("AnaEx01.aida","xml",false,true,opts);**

**std::string opts = "export=root";**

**fTree = treeFactory->create("AnaEx01.root","ROOT",false,true,opts);**

Sauver, taper « make » et « AnaEx01 run.mac »

#### *Les Choix: Approche Avancée – ROOT (b)*

- Lancer root: root
- Histogramme: exécuter le fichier AnaEx01.C

#### Taper: .x AnaEx01.C

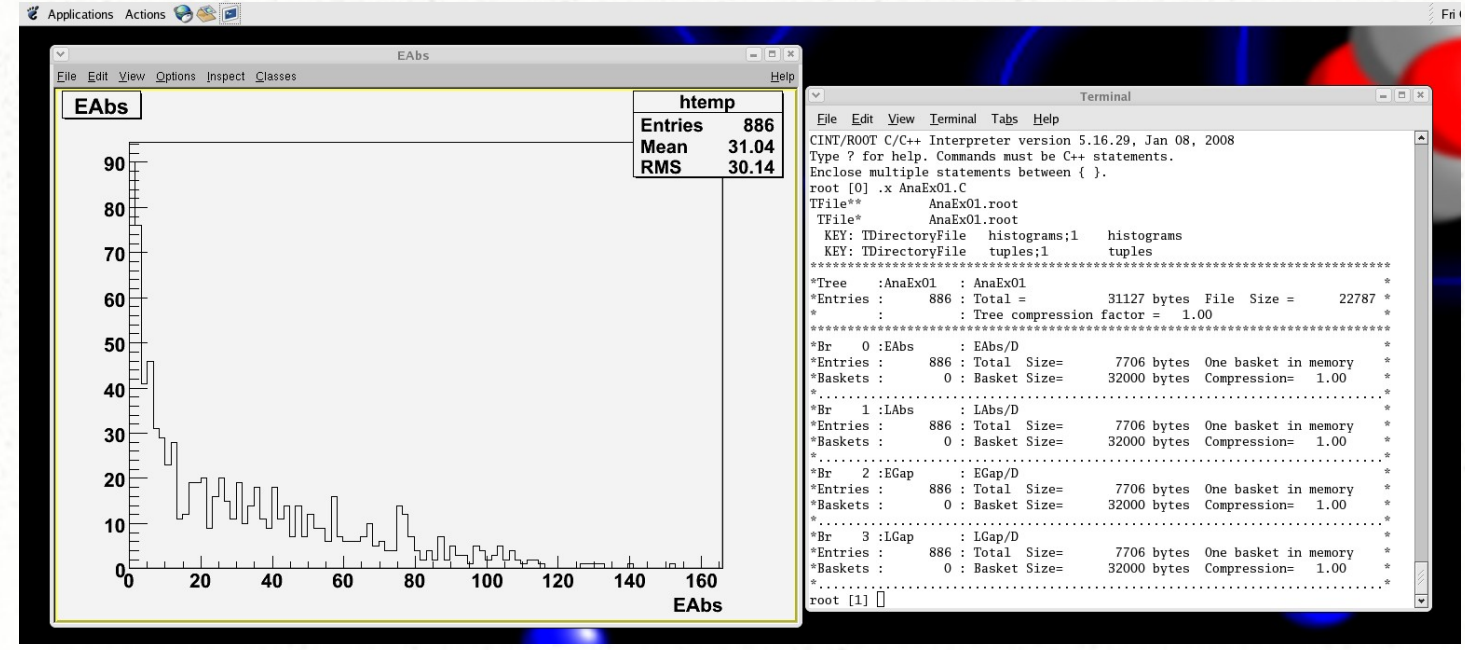

#### *Les Choix: Approche Avancée – ROOT (c)*

- Ntuple: ouvrir le fichier AnaEx01.root
- Taper: new TBrowser()
- Sélection 1
	- Répertoire

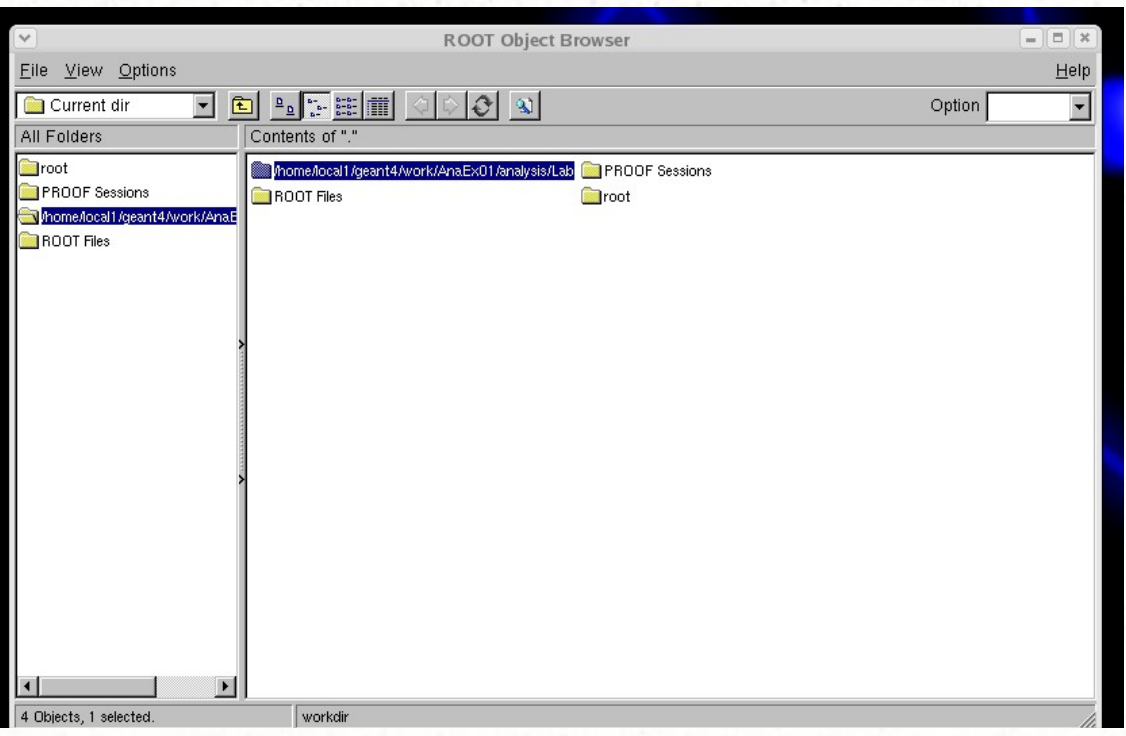

### *Les Choix: Approche Avancée – ROOT (d)*

Sélection 2:

Répertoire

- $\rightarrow$  AnaEx01.root
- $\rightarrow$  AnaEx01.root (encore)
- $\rightarrow$  Tuples; 1  $\rightarrow$  AnaEx01;1
- $\rightarrow$  Souris droite  $\rightarrow$  StartViewer
- $\rightarrow$  Emmener Eabs (x) et LAbs (y)

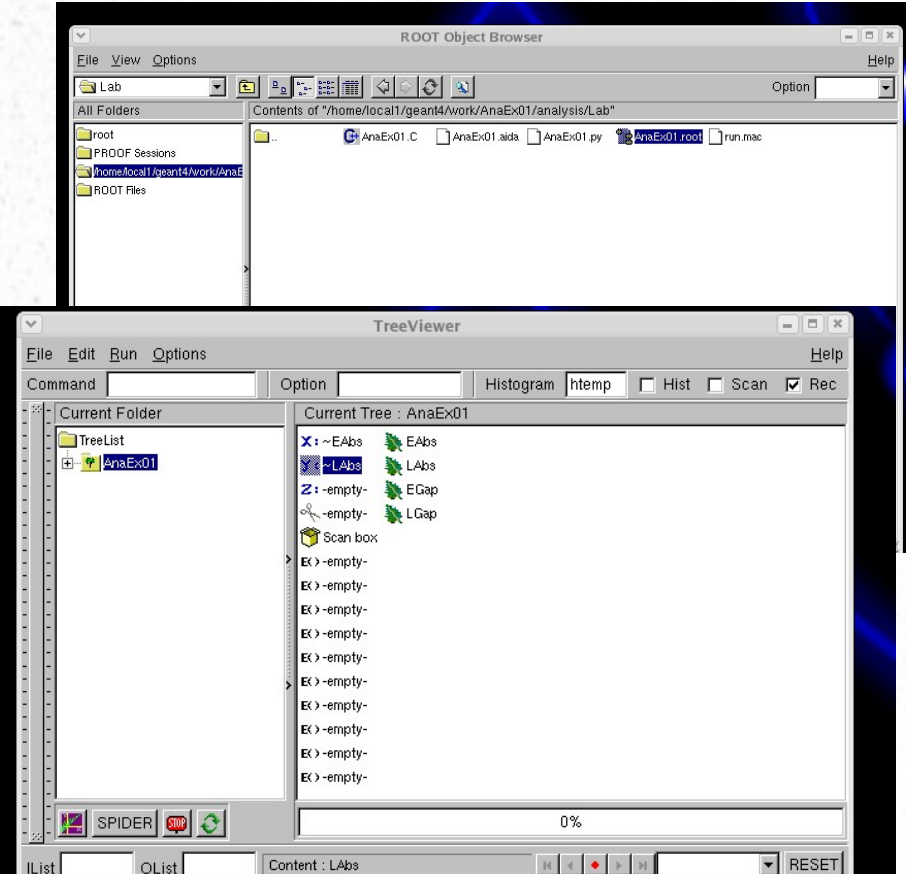

#### *Les Choix: Approche Avancée – ROOT (e)*

Sélectionner le logo graphe

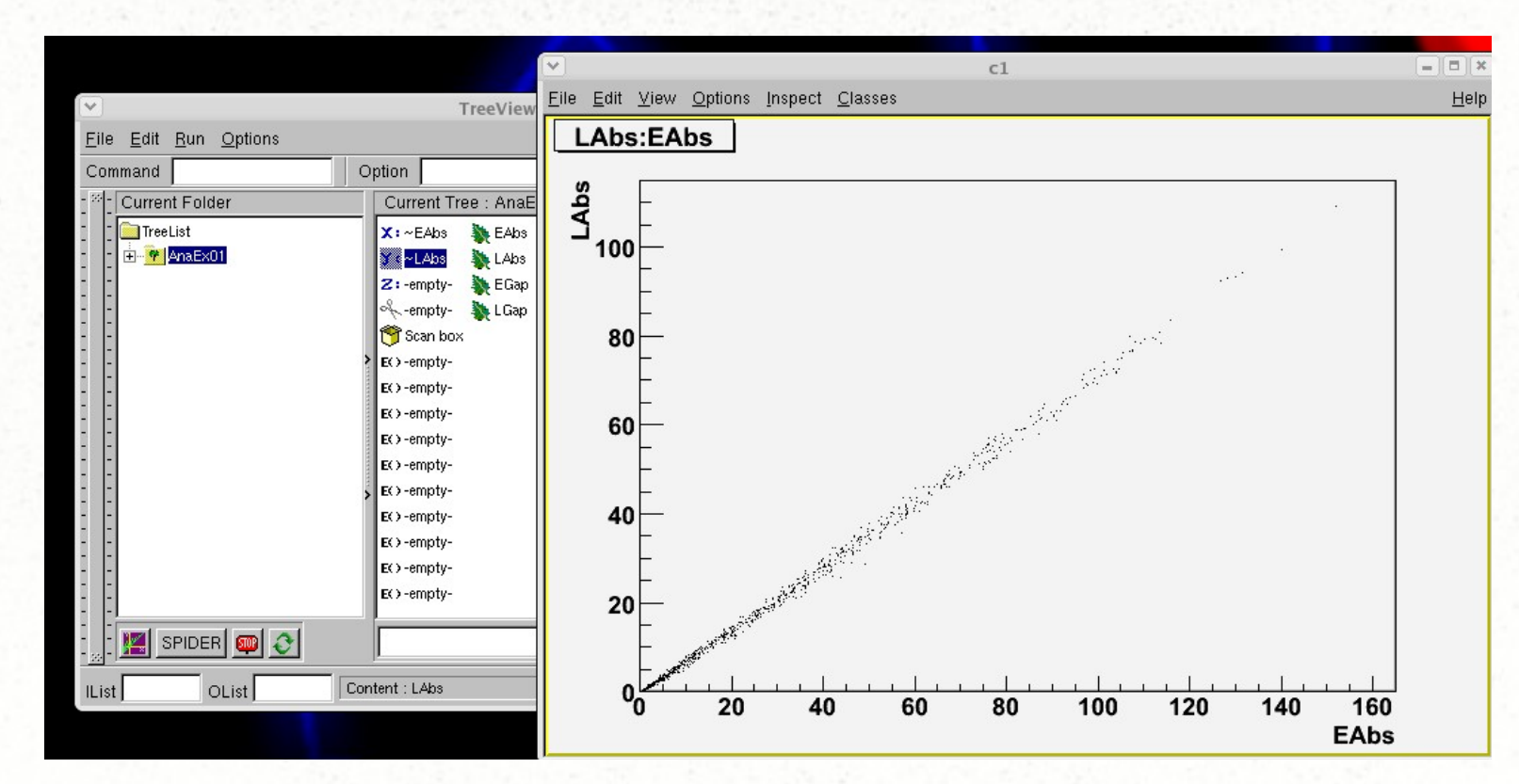

#### *Les Choix: Approche Avancée – Autres*

- Physics Analysis Workstation (PAW): dans Cernlib
	- Dans AnaEx01AnalysisManager.cc:  $\text{ROOT} \rightarrow \text{HBOOK}$ , .root  $\rightarrow$  .hbook
	- Options: fortran (paw) et  $C++$  (paw++)
	- N'est plus maintenu mais encore tres utilisé
- PI (Physicist Interface): http://lcg-pi.web.cern.ch/lcg-pi/
	- Applications sur la grille au CERN
	- Langage:  $C++$  et Python
- OpenScientist: http://openscientist.lal.in2p3.fr/
	- Laboratoire de l'Accelerateur Lineaire (LAL)
	- Langage: C++

● ...

- Introduction
	- Simulations Monte Carlo
	- L'analyse dans Geant4
- Les choix
	- Approches simples: Excel, Gnuplot …
	- Approches avancées: Cernlib, ROOT, JAS …
- Conclusion

#### *Conclusion*

- Un éventail très large pour les outils d'analyse
- Approche collaboration Geant4
	- N'impose pas/ne suggère pas un outil en particulier
	- Laisse le choix aux utilisateurs
- Un outil spécial
	- MOMO
	- Options: très limitées mais utiles pour les novices
	- http://erpc1.naruto-u.ac.jp/~geant4/